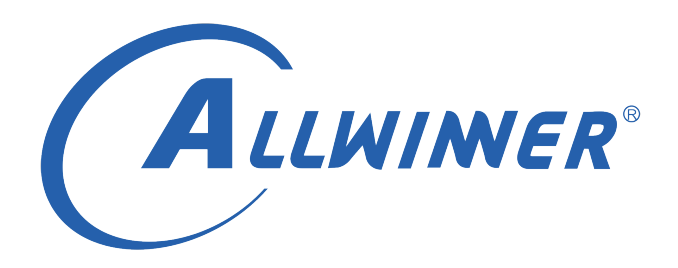

# **Linux PWM 开发指南**

**版本号: 1.0 发布日期: 2021.9.06**

### **版本历史**

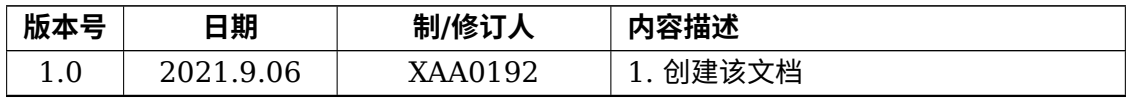

ALWINER

#### 目 录

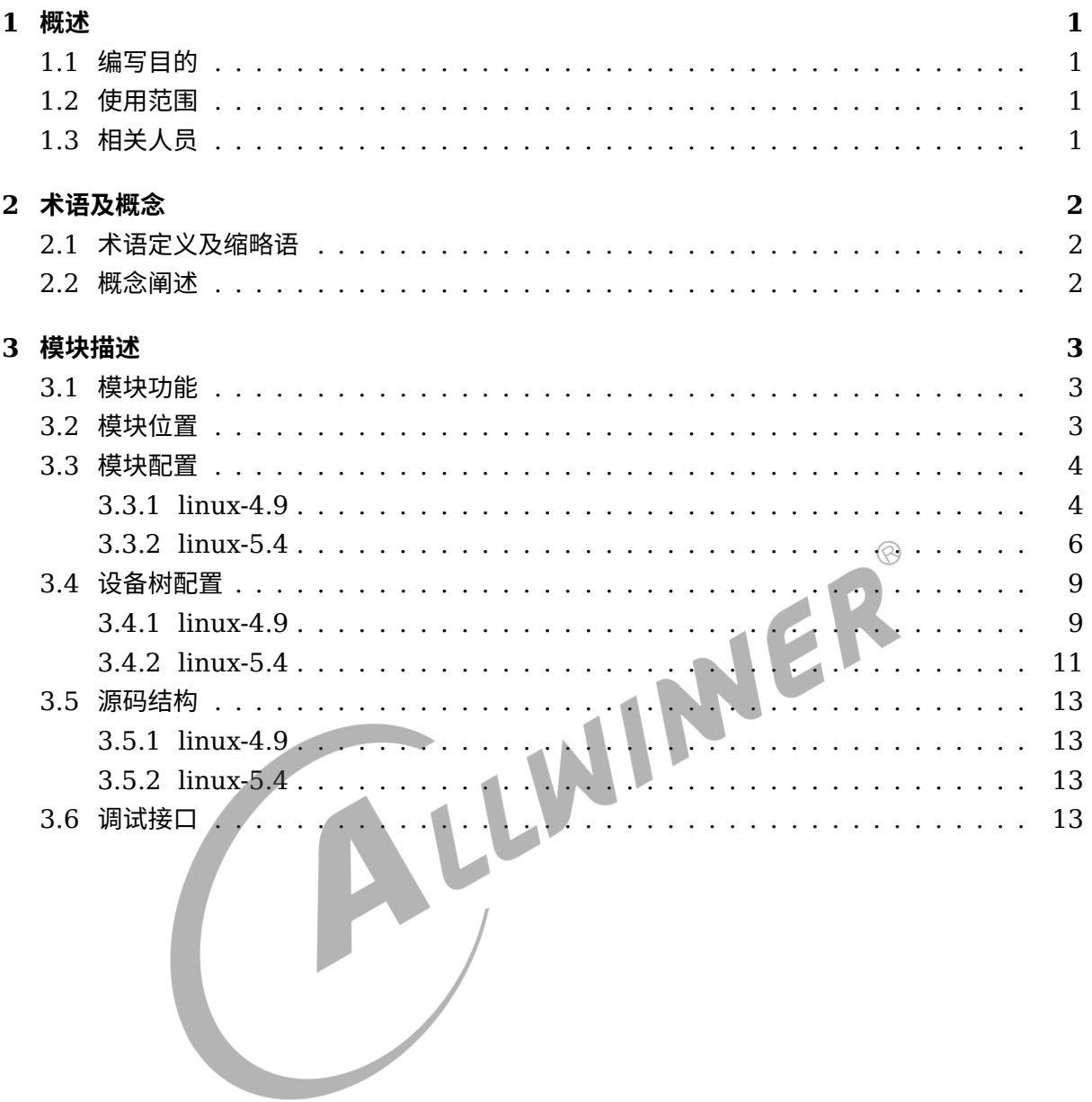

## **插 图**

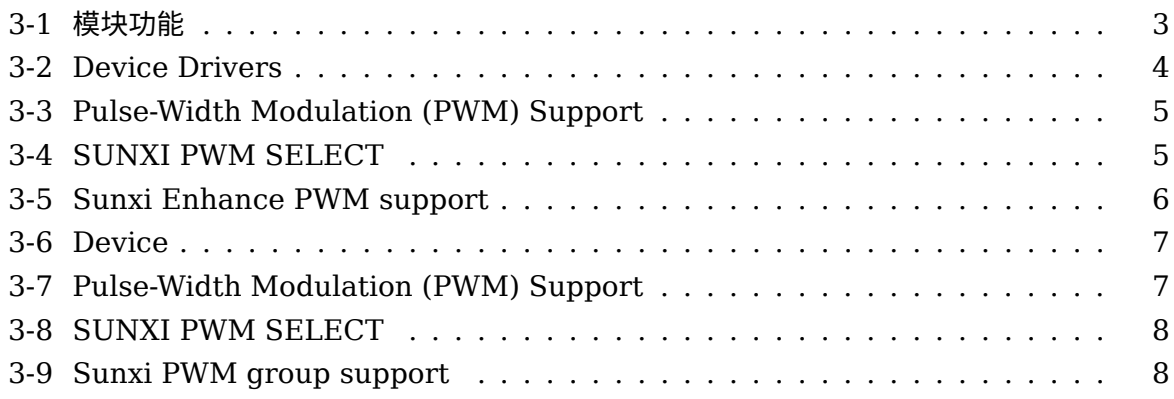

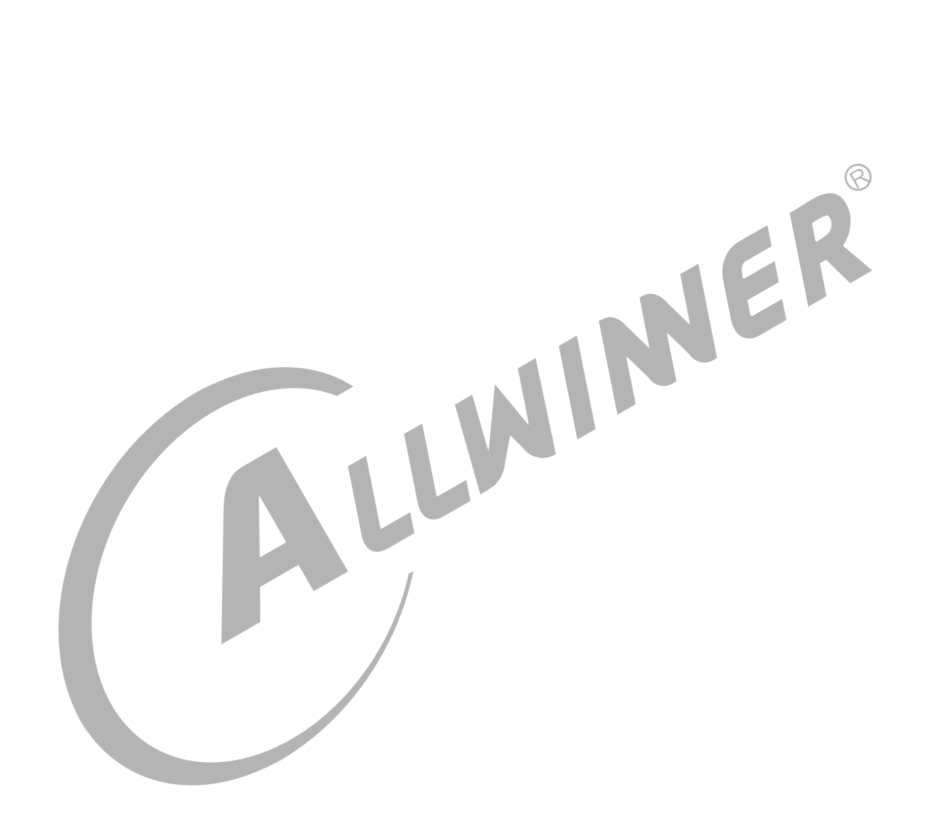

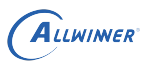

# <span id="page-4-0"></span>概述

# <span id="page-4-1"></span>1.1 编写目的

介绍 PWM 模块的详细设计方便相关人员进行 PWM 模块的代码设计开发。

## <span id="page-4-2"></span>1.2 使用范围

<span id="page-4-3"></span>适用于 Linux-3.10, linux-4.4 和 Linux-4.9 内核, Linux-5.4 内核。<br>1.3 相关人员<br>PWM 驱动的开发人员维护人员等 1.3 相关人员 PWM 驱动的开发人员/维护人员等

<span id="page-5-0"></span>术语及概念

## <span id="page-5-1"></span>2.1 术语定义及缩略语

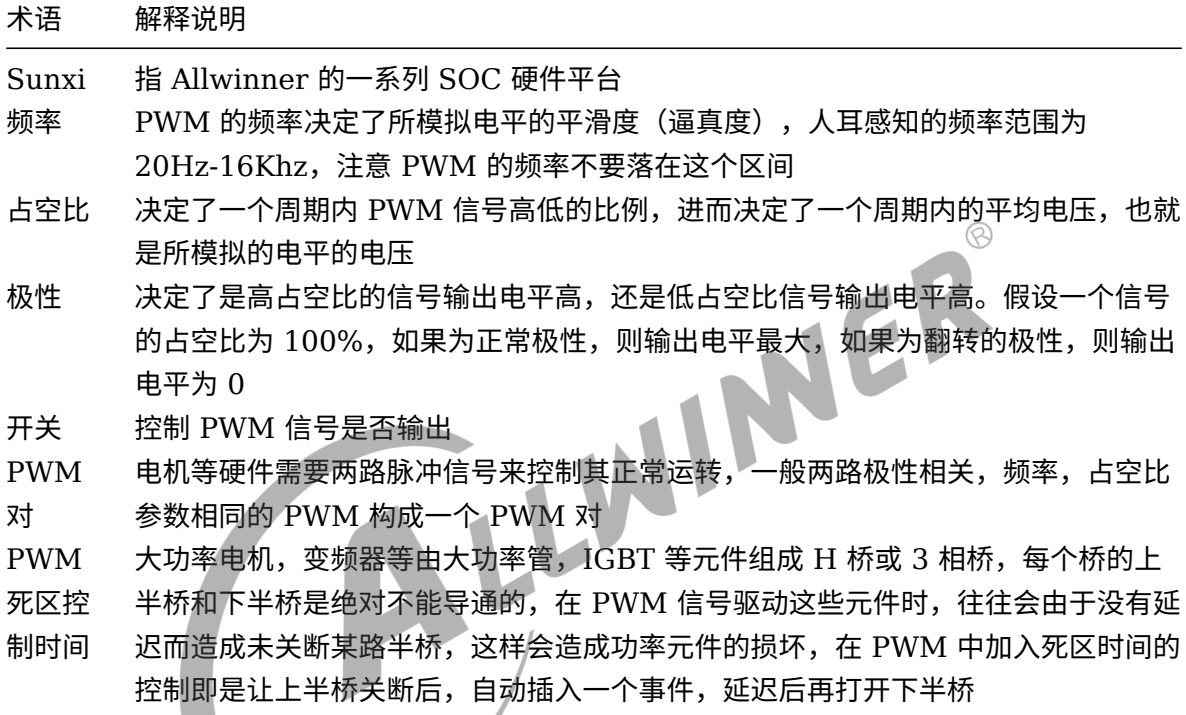

# <span id="page-5-2"></span>2.2 概念阐述

- 1. 脉冲宽度调制 (PWM) 是一种对模拟信号电平进行数字编码的方法。通过高分辨率计数器的 使用,方波的占空比被调制用来对一个具体模拟信号的电平进行编码。
- 2. PWM 模块属于 PWM 子系统,会调用 PWM 子系统的相关接口(详情可以查看 PWM 子系 统知识)

# <span id="page-6-0"></span>模块描述

## <span id="page-6-3"></span><span id="page-6-1"></span>3.1 模块功能

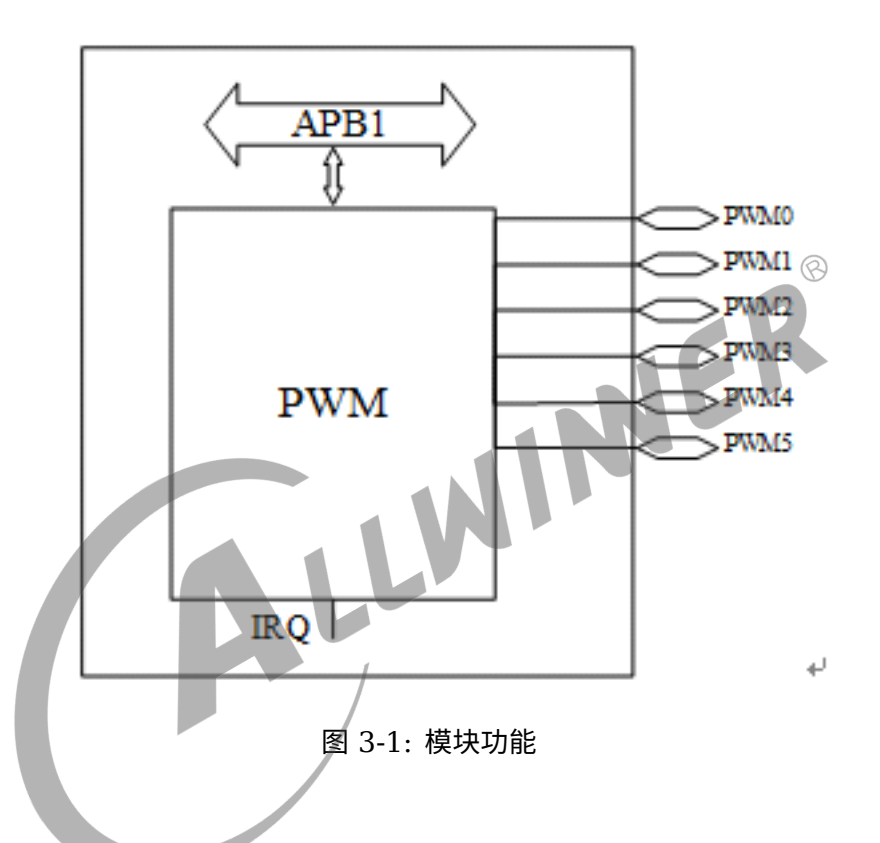

不同平台上拥有不同个数的 PWM 通道,其中两个为一个 PWM 对(平台通道数不相同,PWM 对也就不相同,具体细节可以查看对应方案的 spec)。其中 PWM 具有以下特点:

- *•* 支持脉冲,周期和互补对输出
- *•* 支出捕捉输入
- *•* 带可编程死区发生器,死区时间可控
- *•* 0-24M/100M 输出频率范围。0%-100% 占空比可调,最小分辨率 1/65536
- *•* 支持 PWM 输出和捕捉输入产生中断

## <span id="page-6-2"></span>3.2 模块位置

PWM 模块属于硬件驱动层,直接与硬件通信

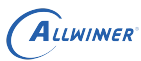

## <span id="page-7-0"></span>3.3 模块配置

## <span id="page-7-1"></span>3.3.1 linux-4.9

在 linux-4.9 中, 在命令行中进入内核根目录,执行 make ARCH=arm(arm64) menuconfig 进入配置主界面,并按以下步骤操作:

1. 首先,选择 Device Drivers 选项进入下一级配置,如下图所示:

<span id="page-7-2"></span>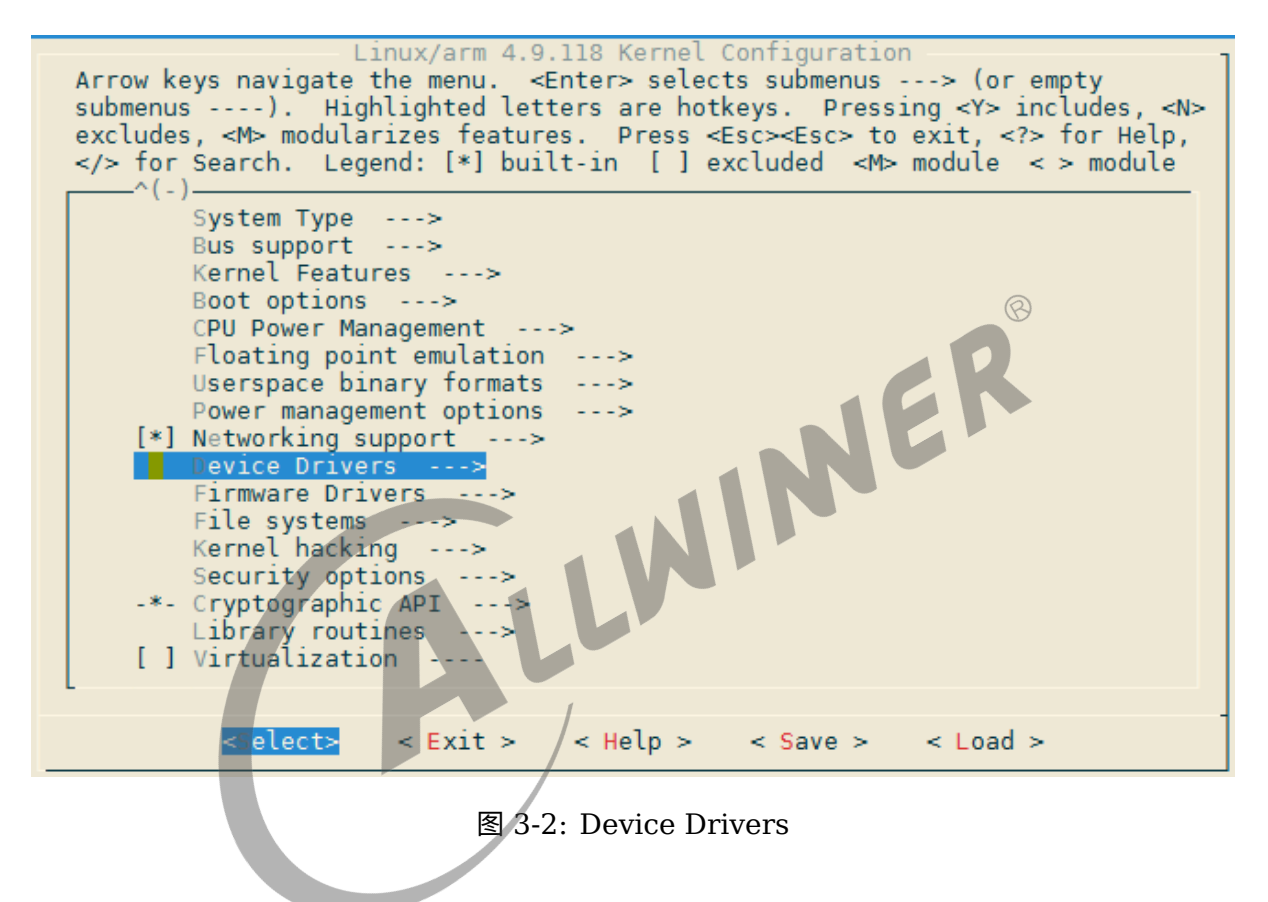

2. 选择 Pulse-Width Modulation (PWM) Support 进入下一步配置,如下图所示

<span id="page-8-0"></span>Device Drivers Arrow keys navigate the menu. < Enter> selects submenus ---> (or empty submenus ----). Highlighted letters are hotkeys. Pressing <Y> includes, <N> excludes, <M> modularizes features. Press <Esc><Esc> to exit, <?> for Help, </> for Search. Legend: [\*] built-in [ ] excluded <M> module <> module  $-\hat{(-)}$ [ ] IOMMU Hardware Support ----Remoteproc drivers ---> Rpmsg drivers --soc (System On Chip) specific Drivers ---> [ ] Generic Dynamic Voltage and Frequency Scaling (DVFS) support ----<\*> External Connector Class (extcon) support ---> [ ] Memory Controller drivers < > Industrial I/O support<br>
< > Industrial I/O support<br>
(<mark>\*</mark>) Pulse-Width Modulation (PWM) Support<br>
< > IndustryPack bus support<br>
-\*- Reset Controller Support <> FMC support ----PHY Subsystem ---> [ ] Generic powercap sysfs driver ----<> MCB support ----Performance monitor support ---> [ ] Reliability, Availability and Serviceability (RAS) features ---- $\perp$ (+)  $<$  Load<sup> $\approx$ </sup> <Select>  $\leq$  Help  $\geq$  $<$  Save  $>$  $\leq$  Exit  $\geq$ 

图 3-3: Pulse-Width Modulation (PWM) Support

3. 选择 SUNXI PWM SELECT 进入下一步配置, 如下图所示:

ALLWINER

<span id="page-8-1"></span>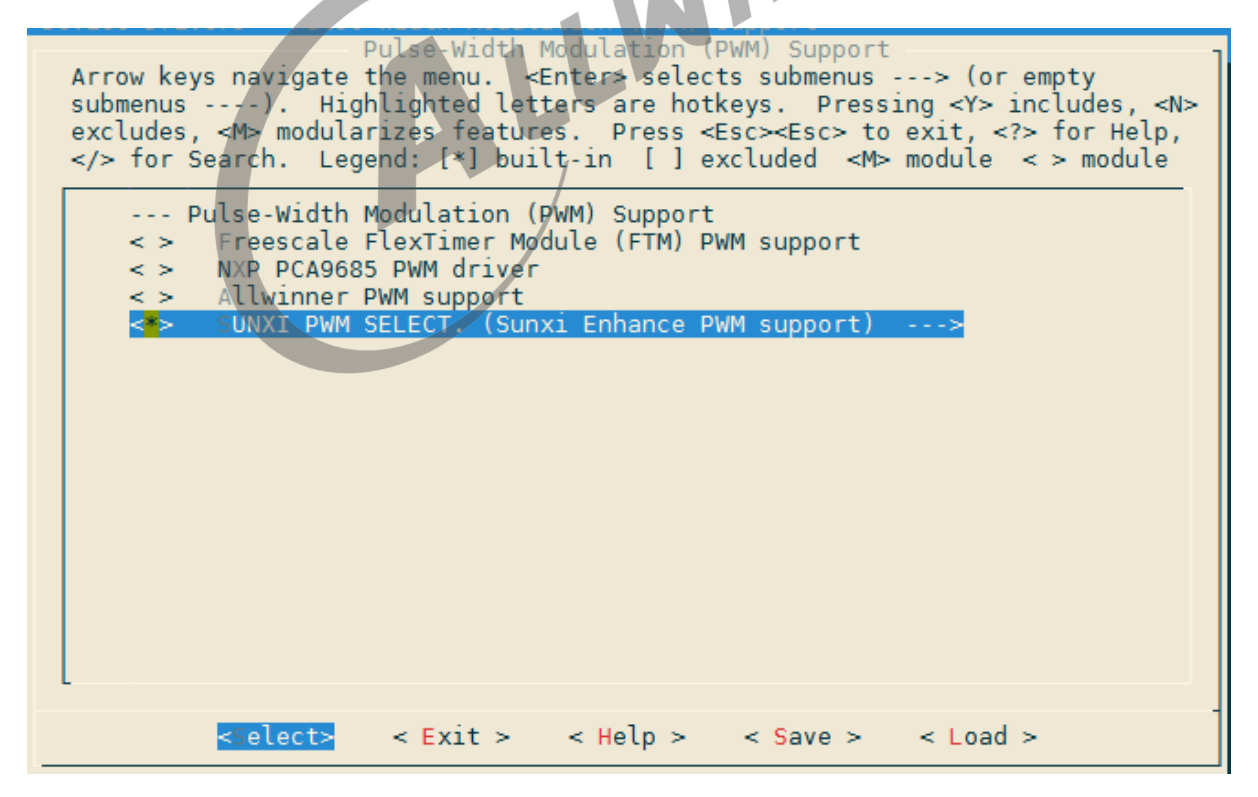

图 3-4: SUNXI PWM SELECT

4. 选择 Sunxi Enhance PWM support 配置

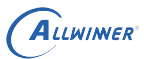

<span id="page-9-1"></span>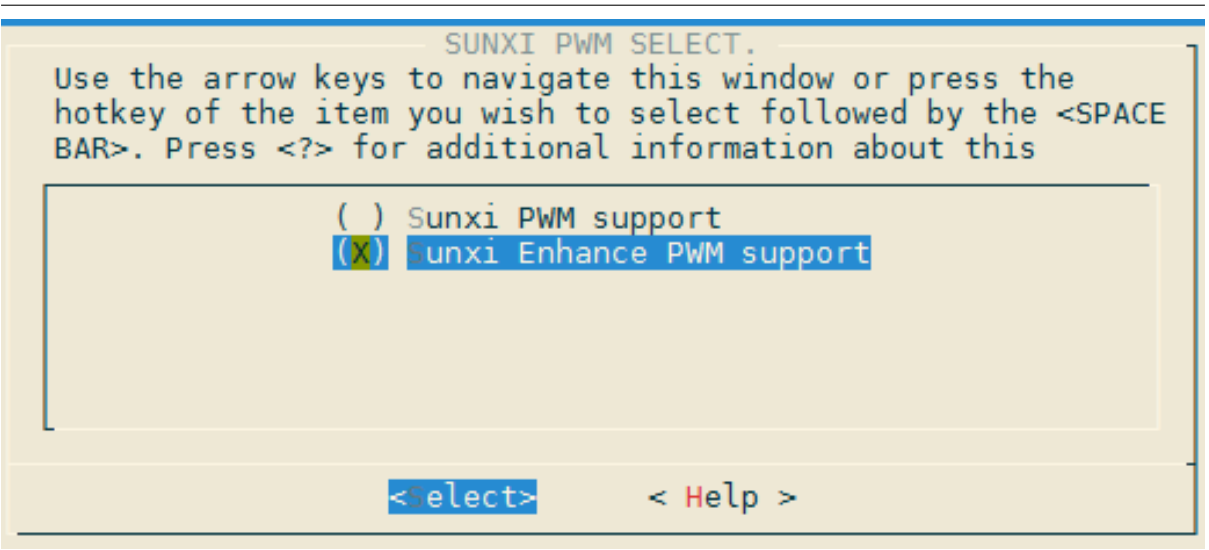

图 3-5: Sunxi Enhance PWM support

在 4.9 内核选择该配置,选择的是对应目录中的 pwm-sunxi-new.c 文件。也可以有以下配置;

在第 3 步中直接选择 Allwinner PWM support 选项, 选择的是对应目录中的 pwm-sun4i.c 文 件

在第 4 步中选择 Sunxi PWM Support 选项,选择的是对应目录中的 pwm-sunxi.c 文件

### <span id="page-9-0"></span>3.3.2 linux-5.4

linux5.4 平台中, 在命令行中进入内核根目录,执行./build.sh menuconfig 进入配置主界面, 并按以下步骤操作:

1. 首先,选择 Device Drivers 选项进入下一级配置,如下图所示:

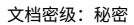

 $\circledR$ 

<span id="page-10-0"></span>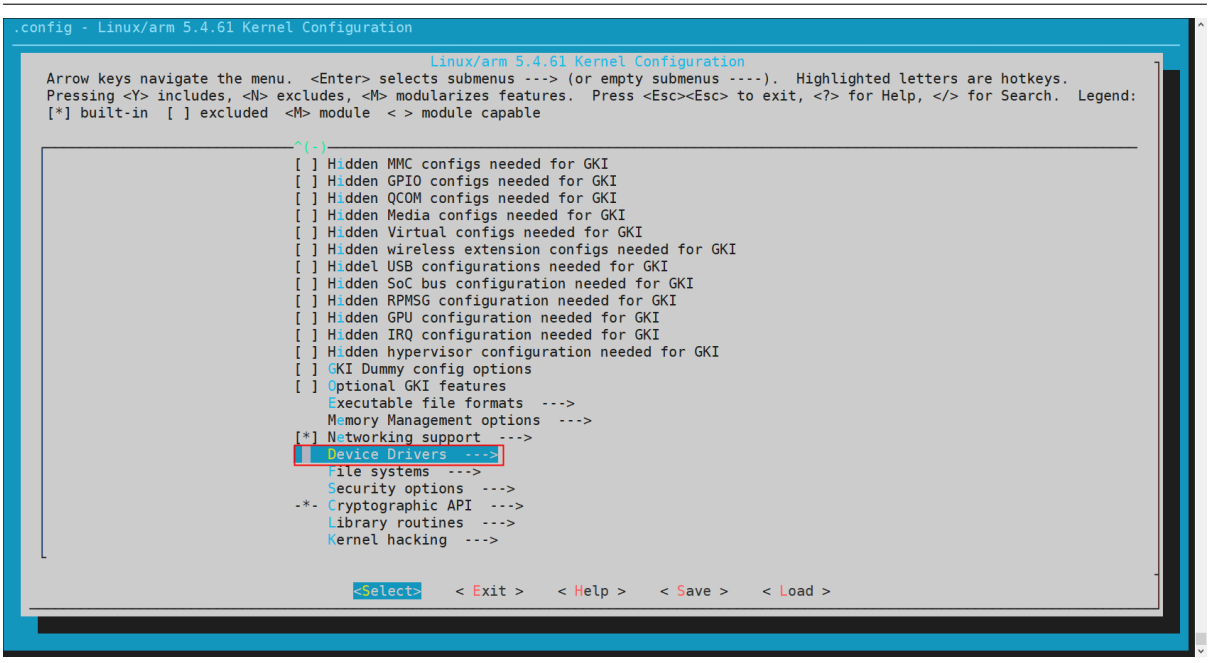

ALLWINER

图 3-6: Device

2. 选择 Pulse-Width Modulation (PWM) Support 进入下一步配置,如下图所示

<span id="page-10-1"></span>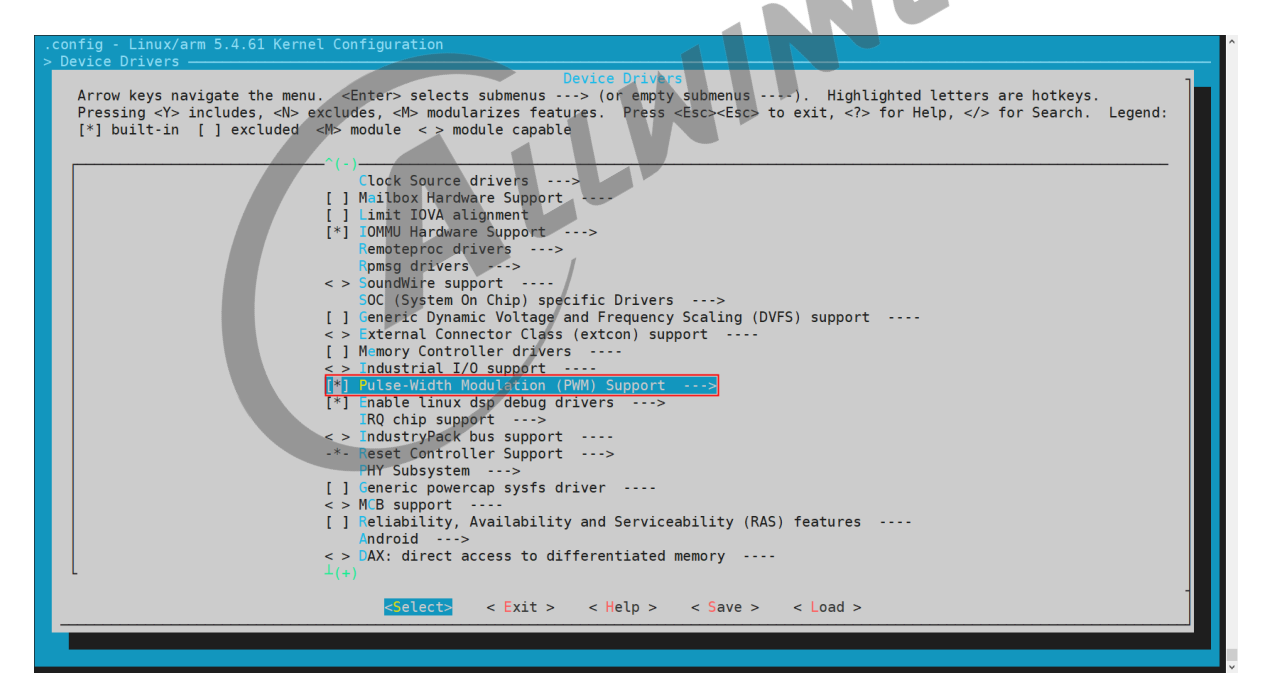

图 3-7: Pulse-Width Modulation (PWM) Support

#### 3. 选择 SUNXI PWM SELECT 进入下一步配置, 如下图所示:

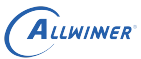

<span id="page-11-0"></span>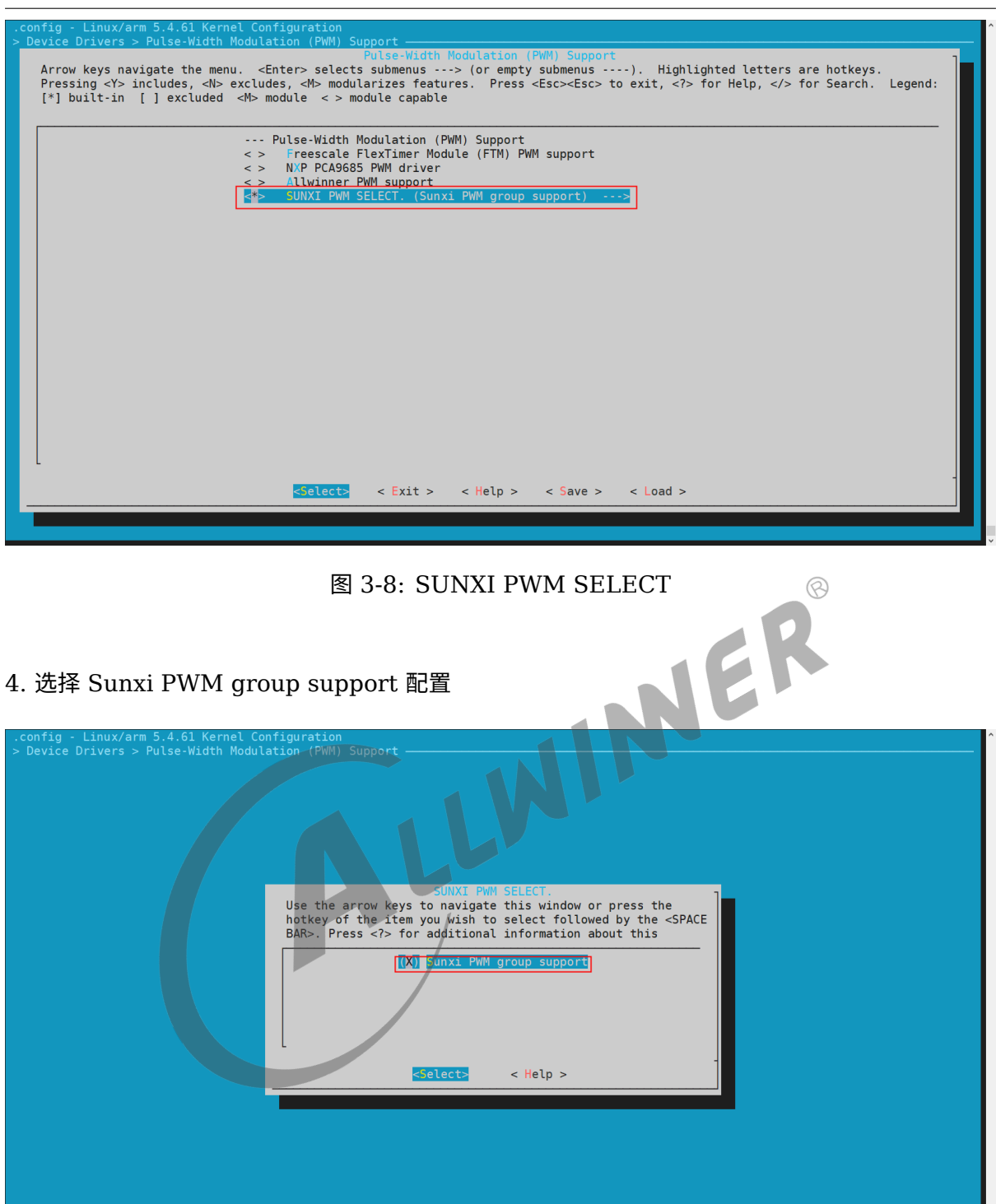

<span id="page-11-1"></span>图 3-9: Sunxi PWM group support

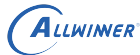

# <span id="page-12-0"></span>3.4 设备树配置

## <span id="page-12-1"></span>3.4.1 linux-4.9

PWM 模块在设备树中的配置如下所示:

```
pwm: pwm@0300a000 {
   compatible = "allwinner,sunxi-pwm";
   reg = <0x0 0x0300a000 0x0 0x3c>; //寄存器地址配置
   pwm-number = <1>; //pwm的个数
   pwm-base = <0x0>; //pwm的起始序号
   pwms = <\delta pwm0>, <\delta pwm1>;
};
s pwm: s pwm@0300a000 {
   compatible = "allwinner,sunxi-s_pwm";
   reg = <0x0 0x0300a000 0x0 0x3c>;
   pwm-number = <1>;
   pwm - base = <0x10;
                                                                \circledRpwms = <\&spwm0>;
};
```
注意,如果在模块配置中选择了 Sunxi PWM support 选项 (具体参数可以查看相关源文件), 则 需要配置以下设备树:

```
pwm0: pwm0@01c23400 {
    compactible = "allowiner, sunxi-pwm0";pinctrl-names = "active", "sleep";
    reg base = <0 \times 01c23400>;reg peci offset = <0x00>;
    reg\_peci\_shift = <0 \times 00reg\_peci\_width = <0 \times 01reg\_pis\_offset = <0x04;
     reg_pis_shift = <math>\theta \times 00</math>;
    reg pis width = <0x01;
    reg crie offset = <0x10>;reg crie shift = <math>0 \times 00</math>;
    reg crie width = <0x01 ;
    reg cfie offset = <math>0x10></math>;reg_cfie_shift = <math>0 \times 01</math>;
     reg_cfile\_width = <0x01;
    reg_cris_offset = <0x14>;
    reg_cris_shift = <0x00>;
    reg\_cris\_width = <0x01;
     reg cfis offset = <0x14>;
    reg cfis shift = <math>0x01</math>;
    reg_c fis_width = <0x01reg_clk_src_offset = <0x20>;
    reg_clk_src_shift = <math>0x07</math>;
```

```
reg_clk_src_width = <0x02>;
    reg_bypass_offset = <0x20>;
    reg bypass shift = <0x05>;
    reg_bypass_width = <0x01;
    reg_clk_gating_offset = <0x20>;
    reg_clk_gating_shift = <math>0 \times 04</math>;reg clk gating width = <0x01>;reg_clk_div_m_offset = <0x20>;
    reg\_clk\_div_m\_shift = <0x00>;
    reg\_clk\_div_m\_width = <0x04;
    reg_pdzintv_offset = <0x30>;
    reg\_pdzintv\_shift = <0x08>;
    reg\_pdzintv\_width = <0x08reg\_dz\_en\_offset = <0x30>;
    reg_dz_en_shift = <0x00>;
    reg\_dz_en\_width = <0x01WINNER
    reg enable offset = <math>0x40</math>;
    reg_enable_shift = <0x00>;
    reg_enable_width = <0x01>;
    reg_cap_en_offset = <0x44>;
    reg cap en shift = <0x00>;
    reg\_cap\_en\_width = <0x01reg period rdy offset = <0x60>;
    reg_period_rdy_shift = <0x0b>;
    reg_period_rdy_width = <0x01 ;
    reg\_pul\_start\_offset = <0x60>;
    reg\_pul\_start\_shift = <0x0a>;reg\_pul\_start\_width = <0x01;
    reg_mode_offset = <0x60>;
    reg\_mode\_shift = <0x09;
    reg_model\_width = <0x01;
    reg_act_sta_offset = <0x60>;
    reg act sta shift = <0x08>;
    reg act sta width = <0x01 ;
    reg_prescal_offset = <0x60>;
    reg prescal shift = <0x00>;
    reg_prescal_width = <0x08 ;
    reg entire offset = <math>\theta</math>x64>;
    reg\_entire\_shift = <0x10>;
    reg_entire_width = <math>0 \times 10</math>;
    reg\_active\_offset = <0x64;
    reg\_active\_shift = <0x00;
    reg active width = <math>0 \times 10</math>;
};
```

```
PWM 模块在 sys_config.fex 的配置如下所示:
```
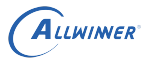

```
[pwm0]
pwm used = 1pwm_positive = port:PB2<3><0><default><default>
[pwm0_suspend]
pwm_positive = port:PB2<7><0><default><default>
```
## <span id="page-14-0"></span>3.4.2 linux-5.4

PWM 模块在设备树中的配置如下所示:

```
pwm: pwm@2000c00 {
    #pwm-cells = <0x3>;
    compatible = "allwinner,sunxi-pwm";
    reg = <0x0 0x02000c00 0x0 0x400>;
    clocks = <&ccu CLK_BUS_PWM>;
    resets = <&ccu RST_BUS_PWM>;
    pwm-number = <8>;
                                                                              \circledRpwm-base = <0x0>;
    sunxi-pwms = <&pwm0>, <&pwm1>, <&pwm2>, <&pwm3>, <&pwm4>,<br>
<&pwm5>, <&pwm6>, <&pwm7>;<br>
\therefore wm0@2000c10 {<br>
compatible = "allwinner,sunxi-ref"<br>
pinctrl-names = "
         <&pwm5>, <&pwm6>, <&pwm7>;
};
pwm0: pwm0@2000c10 {
    compatible = "allwinner, sunxi-pwm0";
    pinctrl-names = "active", "sleep";
    reg = <0 \times 0 0 \times 02000c10 0 \times 0 0 \times 4reg\_base = <0 \times 02000c00>;
};
pwm1: pwm1@2000c11 {
    compatible = "allwinner, sunxi-pwm1";
    pinctrl-names = "active", "sleep";
    reg = <0x0 0x02000c11 0x0 0x4>;
     reg_base = <0x02000c00>;
};
pwm2: pwm2@2000c12 {
    compatible = "allwinner,sunxi-pwm2";
    pinctrl-names = "active", "sleep";
    reg = <0x0 0x02000c12 0x0 0x4>;
     reg base = <0\times02000c00>;};
pwm3: pwm3@2000c13 {
    compatible = "allwinner,sunxi-pwm3";
    pinctrl-names = "active", "sleep";
    reg = <0x0 0x02000c13 0x0 0x4>;
    reg_base = <0x02000c00>;
};
pwm4: pwm4@2000c14 {
    compatible = "allwinner,sunxi-pwm4";
    pinctrl-names = "active", "sleep";
    reg = <0x0 0x02000c14 0x0 0x4>;
    reg\_base = <0 \times 02000c00>;
```

```
文档密级:秘密
```

```
};
pwm5: pwm5@2000c15 {
    compatible = "allwinner,sunxi-pwm5";
    pinctrl-names = "active", "sleep";
    reg = <0x0 0x02000c15 0x0 0x4>;
    reg base = <0\times02000c00>;};
pwm6: pwm6@2000c16 {
    compatible = "allwinner,sunxi-pwm6";
    pinctrl-names = "active", "sleep";
    reg = <0x0 0x02000c16 0x0 0x4>;
    reg\_base = <0 \times 02000c00>;
};
pwm7: pwm7@2000c17 {
    compatible = "allwinner, sunxi-pwm7";
    pinctrl-names = "active", "sleep";
    reg = <0x0 0x02000c17 0x0 0x4>;
    reg\_base = <0 \times 02000c00>;
};
```
在板级目录下的配置:

ALLWINER

```
LLWINGR
pwm3_pin_a: pwm3@0 {
   pins = "PB0";
   function = "pwm3";
   drive-strength = <10bias-pull-up;
};
pwm3_pin_b: pwm3@1 {
   pins = "PBO";function = "gpio_in";bias-disable;
};
pwm7_pin_a: pwm7@0 {
   pins = "PD22";function = "pwm7";drive-streamth = <10bias-pull-up;
};
pwm7_pin_b: pwm7@1 {
   pins = "PD22";function = "gpio_out";
};
&pwm3 {
   pinctrl-names = "active", "sleep";
   pinctr1-0 = <\&pwm3_pin_a>\;;
   pinctrl-1 = <\&pwm3_pin_b>;
   status = "okay";
};
&pwm7 {
   pinctrl-names = "active", "sleep";
```

```
ALLWINER
```

```
pinctr1-0 = <\&pwm7_pin_a>;
    pinctrl-1 = < Spwm7 pin b>;
    status = "okay";
};
```
具体通道配置按照需求进行配置.

## <span id="page-16-0"></span>3.5 源码结构

PWM 驱动的源代码位于内核的 drivers/pwm 目录下,具体的路径如下所示:

### <span id="page-16-1"></span>3.5.1 linux-4.9

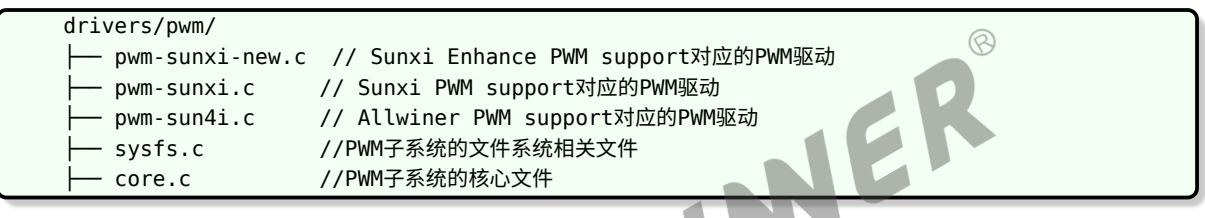

<span id="page-16-2"></span>3.5.2 linux-5.4

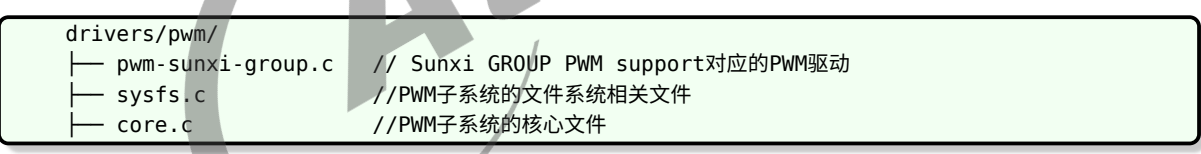

## <span id="page-16-3"></span>3.6 调试接口

可以直接在 linux 内核中调试 pwm 模块,具体如下:

进入/sys/class/pwm 目录,该目录是 linux 内核为 pwm 子系统提供的类目录, 遍历该目录:

/sys/class/pwm # ls pwmchip0

可以看到,上述 pwmchip0 就是我们注册的 pwm 控制器,进入该目录,然后遍历该目录:

```
/sys/class/pwm # cd pwmchip0/
/sys/devices/platform/soc/1c23400.pwm/pwm/pwmchip0 # ls
device export npwm subsystem uevent unexport
```
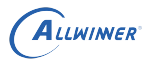

其中 npwm 文件储存了该 pwm 控制器的 pwm 个数,而 export 和 unexport 是导出和删除某 个 pwm 设备的文件,下面演示导出 pwm1。

```
/sys/devices/platform/soc/1c23400.pwm/pwm/pwmchip0 # cat npwm
2
/sys/devices/platform/soc/1c23400.pwm/pwm/pwmchip0 # echo 1 > export
/sys/devices/platform/soc/1c23400.pwm/pwm/pwmchip0 # ls
device export npwm pwm1 subsystem uevent unexport
```
可以看到目录中多出 pwm1 目录,进入该目录,遍历:

```
/sys/devices/platform/soc/1c23400.pwm/pwm/pwmchip0 # cd pwm1/
/sys/devices/platform/soc/1c23400.pwm/pwm/pwmchip0/pwm1 # ls
capture duty_cycle enable period polarity uevent
```
该目录中, enable 是使能 pwm, duty cycle 是占空比, period 是周期, polarity 是极性, 可 以配置相关的 pwm 并且使能:

```
/sys/devices/platform/soc/1c23400.pwm/pwm/pwmchip0/pwm1 # echo 1000000000 > period
/sys/devices/platform/soc/1c23400.pwm/pwm/pwmchip0/pwm1 # echo 500000000 > duty_cycle
/sys/devices/platform/soc/1c23400.pwm/pwm/pwmchip0/pwm1 # echo normal > polarity
/sys/devices/platform/soc/1c23400.pwm/pwm/pwmchip0/pwm1 # echo 1 > enable
```
如果相关引脚接上了示波器等,可以看到波形。最后返回上层目录,删除该 pwm 设备:

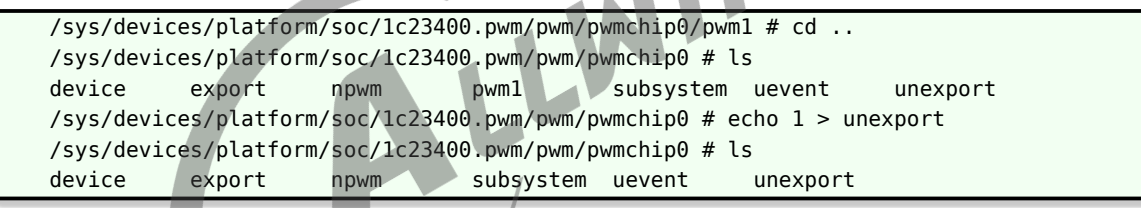

#### **著作权声明**

版权所有 ©2021 珠海全志科技股份有限公司。保留一切权利。

本文档及内容受著作权法保护,其著作权由珠海全志科技股份有限公司("全志")拥有并保留 一切权利。

本文档是全志的原创作品和版权财产,未经全志书面许可,任何单位和个人不得擅自摘抄、复 制、修改、发表或传播本文档内容的部分或全部,且不得以任何形式传播。

#### **商标声明**

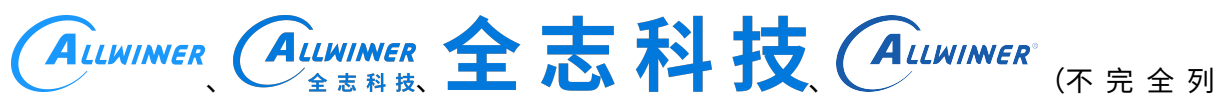

 $\otimes$ 

举)均为珠海全志科技股份有限公司的商标或者注册商标。在本文档描述的产品中出现的其它商 标,产品名称,和服务名称,均由其各自所有人拥有。

#### **免责声明**

您购买的产品、服务或特性应受您与珠海全志科技股份有限公司("全志")之间签署的商业合 同和条款的约束。本文档中描述的全部或部分产品、服务或特性可能不在您所购买或使用的范围 内。使用前请认真阅读合同条款和相关说明,并严格遵循本文档的使用说明。您将自行承担任何 不当使用行为(包括但不限于如超压,超频,超温使用)造成的不利后果,全志概不负责。

本文档作为使用指导仅供参考。由于产品版本升级或其他原因,本文档内容有可能修改,如有变 更,恕不另行通知。全志尽全力在本文档中提供准确的信息,但并不确保内容完全没有错误,因 使用本文档而发生损害(包括但不限于间接的、偶然的、特殊的损失)或发生侵犯第三方权利事 件,全志概不负责。本文档中的所有陈述、信息和建议并不构成任何明示或暗示的保证或承诺。

本文档未以明示或暗示或其他方式授予全志的任何专利或知识产权。在您实施方案或使用产品的 过程中,可能需要获得第三方的权利许可。请您自行向第三方权利人获取相关的许可。全志不承 担也不代为支付任何关于获取第三方许可的许可费或版税(专利税)。全志不对您所使用的第三 方许可技术做出任何保证、赔偿或承担其他义务。